#### The University of Tennessee Initial Hire/Rehire of Employee (Please check IRIS for Employment Status before completing this form)

After submitting a request to Human Resources (or Payroll) for information to be added, removed or changed on a person or position, it is a good practice to verify that the changes to the requested record have been entered correctly into the IRIS system. You should be able to verify the accuracy of most changes to person data by using transaction **PA20 (Display HR Master Data)** in the IRIS system. You should be able to verify the accuracy of most changes to position data by using transaction **PO13 (Maintain Position)** in the IRIS system. When requesting changes via a paper form, please allow ample time for the central office to enter the changes.

A department will use the *Initial Hire/Rehire of Employee* form when a person needs to be recorded as an Employee of the University. The following are the types of hires that can be performed by using this form:

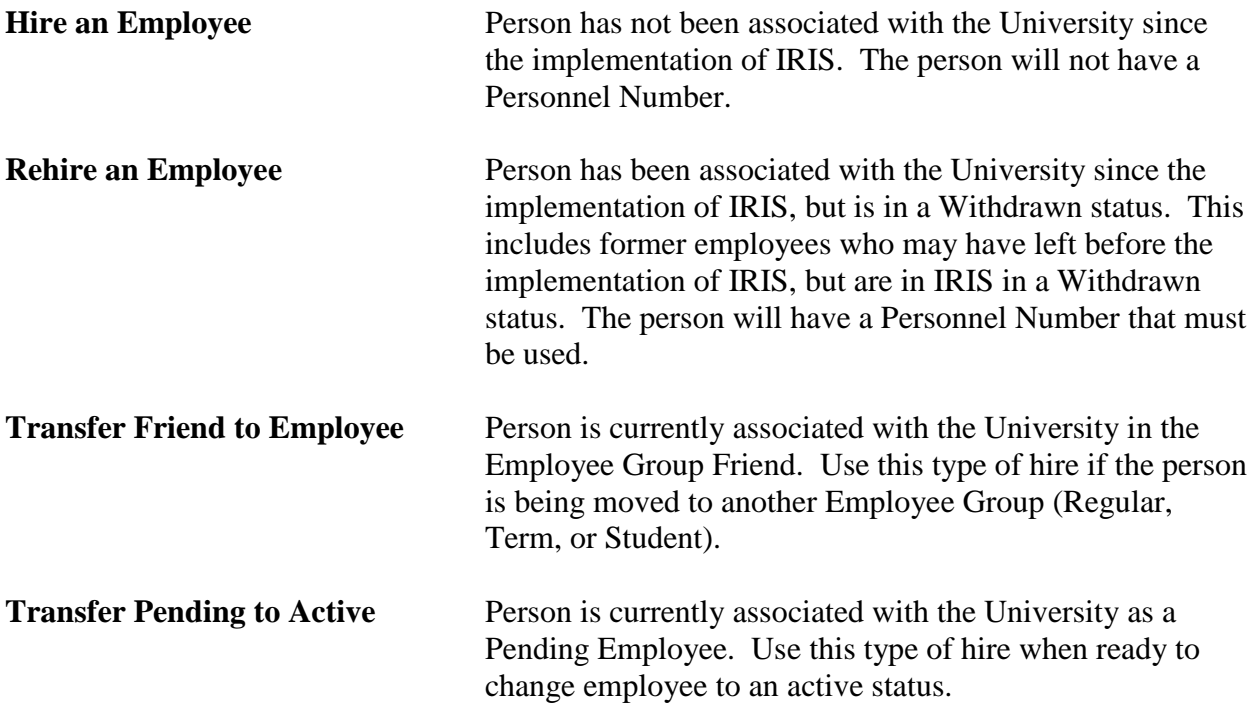

Before completing this form, it is vital to check IRIS to see if the person has been associated with the University. To perform a search for previous employment/affiliation, use transaction PA20 (Display).

Click the matchcode box  $\bullet$  at the end of the Personnel no. field, then click on the *UT Employee Search* UT Employee Search 1 tab. Enter the person's Last Name and First Name or ID Number (Social Security Number). Click the *Green Check* or hit the Enter key. If the person has had an association with the University, his/her information will appear on the screen.

If the person has a personnel number, but is in the *Withdrawn* status, the action to choose will be *Rehire an Employee*. The former employee's Personnel Number can be found in the last column of the results screen.

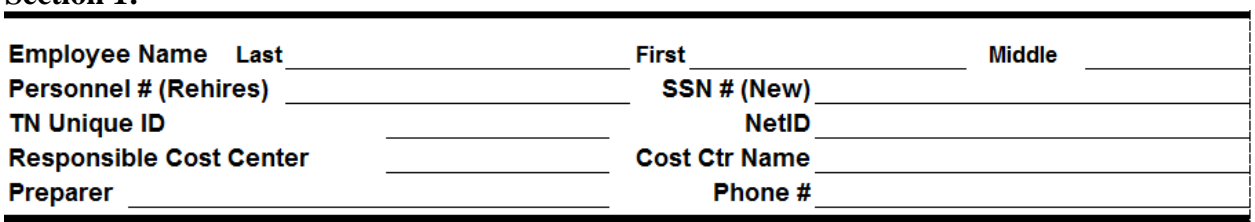

Section 1 records basic information about the employee and the person preparing the *Initial Hire/ Rehire* form. To complete, please enter the following:

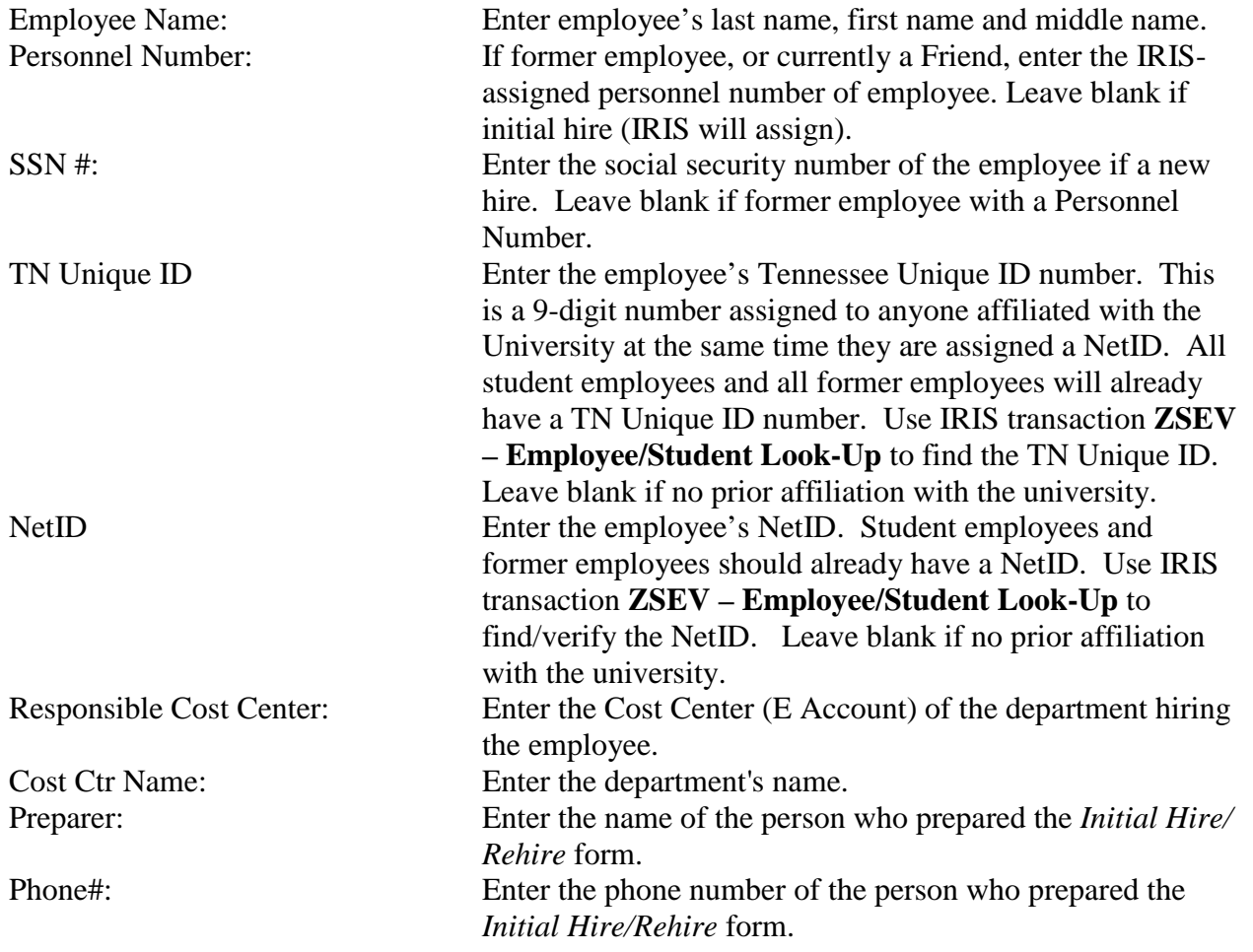

**Section 1:** 

# **Section 2:**

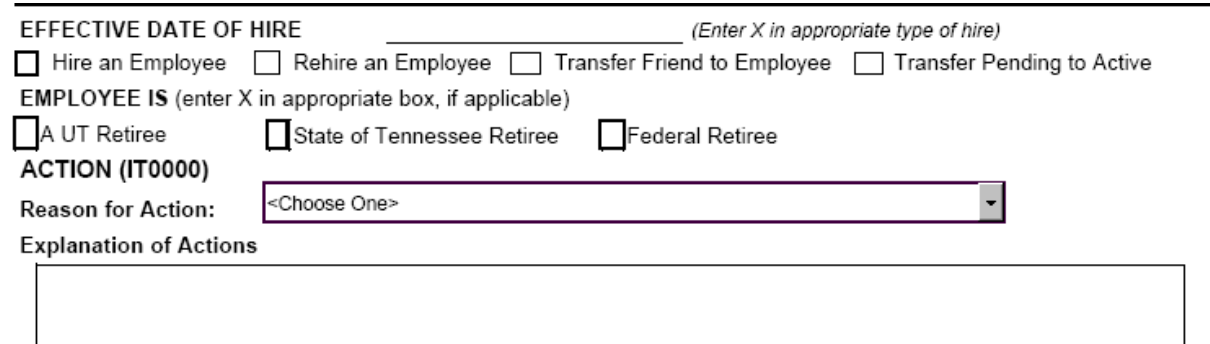

Section 2 is the indicator of what type of action is to be taken and the effective date of hire. The effective date of hire will be the first day the person is officially an employee of the University.

Enter a *X* in the box next to the type of hire being processed:

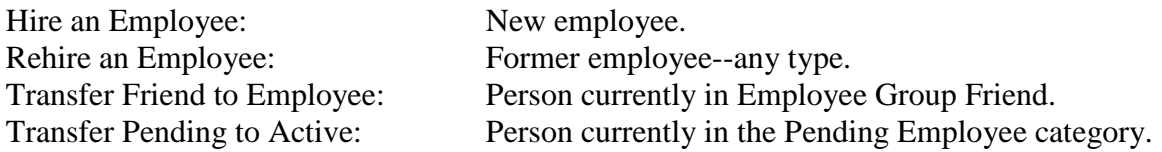

If employee is retired from either UT, the State of Tennessee, or the federal government, enter a *X* in the appropriate box.

The *Reason for Action* describes why action is being taken. In the case of hiring an employee, the *Reason for Action* will closely match the *Action*. Choose the *Reason for Action* from the following:

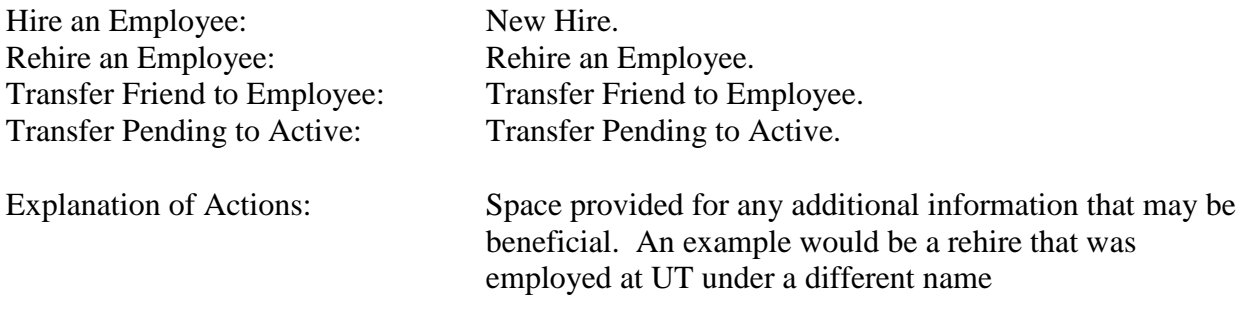

## **Section 3:**

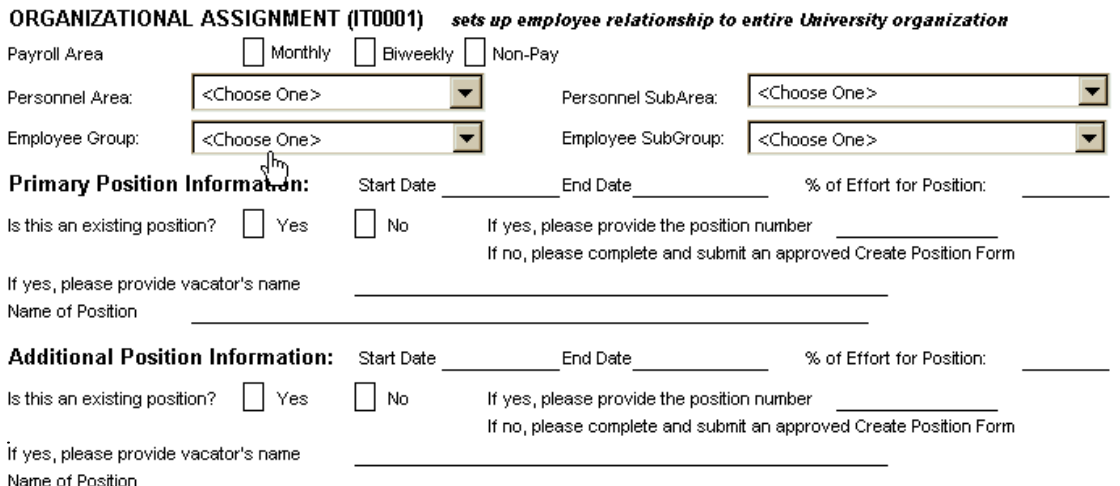

Section 3 sets up the employee's relationship to the University.

The *Payroll Area* is the indicator of the pay cycle the employee will have.

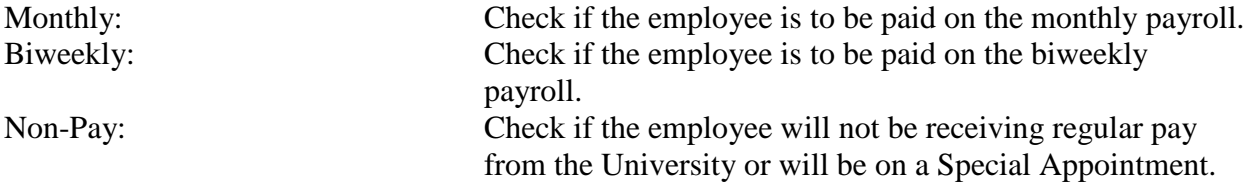

The *Personnel Area* identifies the major organizational divisions of the University. Choose the appropriate *Personnel Area* from the following:

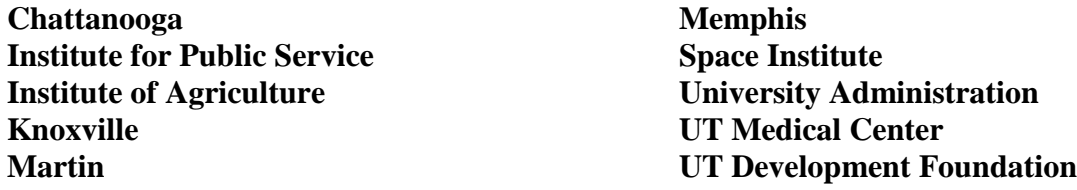

The *Personnel Subarea* is a further breakdown within the *Personnel Area*. Choose the appropriate *Personnel Subarea* from the following:

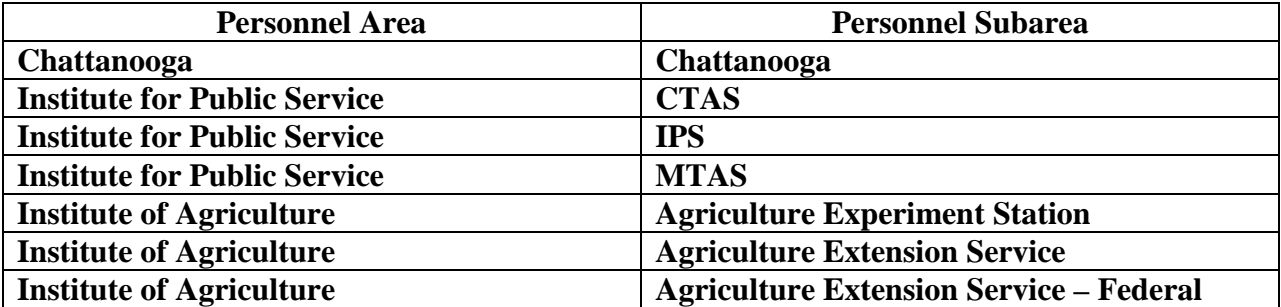

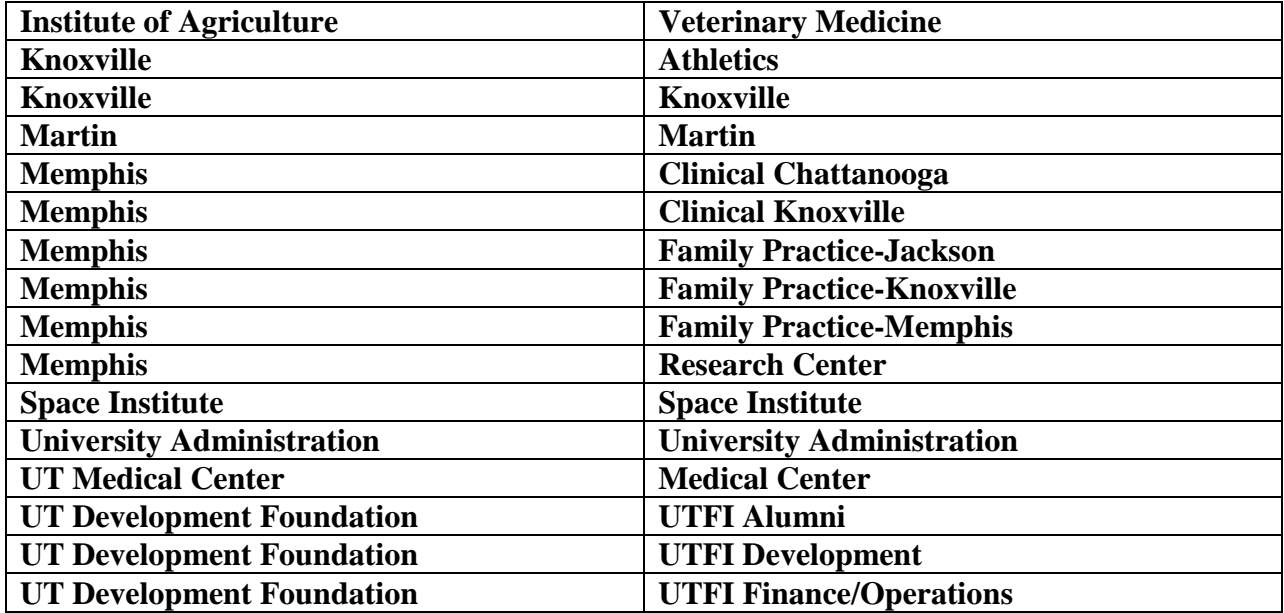

The *Employee Group* is the category of the employee. Combined with the percentage of time the employee works and the *Employee Subgroup,* the *Employee Group* sets the employee's eligibility for benefits, including leave accrual. The choices for *Employee Group* are as follows:

# **Regular Temporary Student**

The *Employee Subgroup* is the designation of the employee. The designation indicates whether the employee completes a biweekly or monthly timesheet, whether a faculty member has a 9 month or 12-month appointment, or whether an exempt employee is in an Executive/ Administrative or Professional position. The type of *Employee Subgroup* an employee may have is dependent upon the employee's *Employee Group*. The choices for the *Employee Subgroup* are as follows:

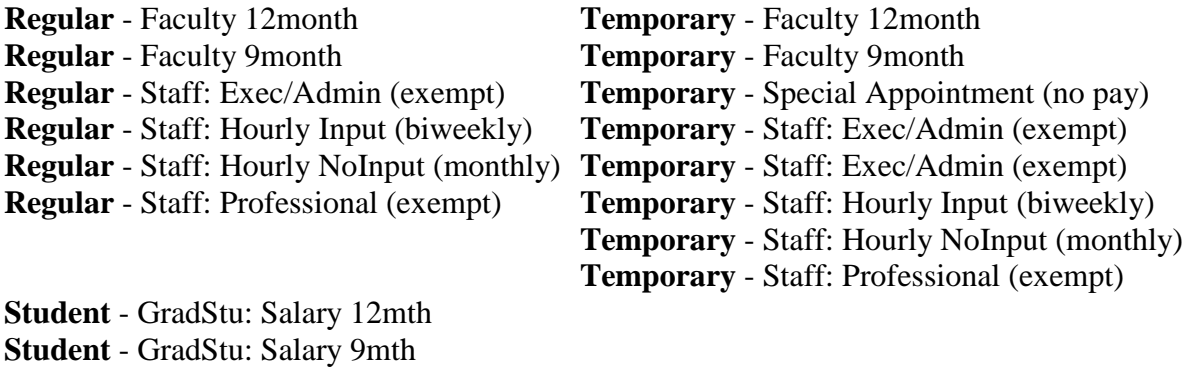

**Student** - Medical Intern/Resident **Student** - Std: Fellow/Trainee **Student** - Std: Hourly Input **Student** - Std: Hourly NoInput

The *Primary Position* determines where the employee's check advice will be sent. Also, in the case of multiple positions where one accrues leave and one does not, the *Primary Position* will determine whether the employee accrues the leave. If the employee has only one position, it is automatically designated as the *Primary Position*. If an employee has more than one position, the position with the greatest percent of time attached to it is designated as the *Primary Position*. If the employee has more than one position and the percent of time is evenly distributed between the multiple positions, then the first position entered into IRIS is designated as the *Primary Position*.

Enter the following information for the *Primary Position* and for *Additional Position Information* (if applicable):

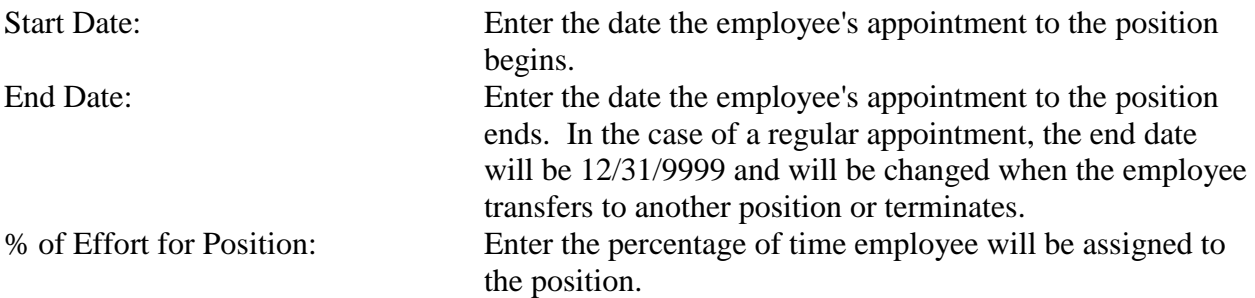

If the position is an existing position, check the *YES* box and enter the position number, vacator's name, and the current name of the position.

If the position is not an existing position in IRIS, please submit a *Position Create/Change* eform. If the position has been marked *Obsolete*, please submit a *Position Create/Change* eform to reactivate the position.

## **Section 4: (For Ag. Extension Appointments Only)**

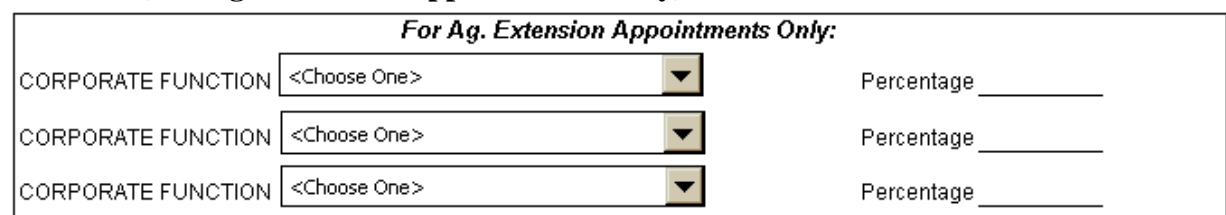

Section 4 is for use for Agriculture Extension appointments only. The *Corporate Function* indicates the employee's area of responsibility. Enter the appropriate *Corporate Function* and the percentage employee will be assigned to the *Corporate Function*. The *Corporate Function* options are as follows:

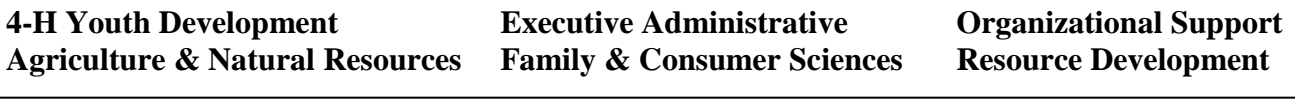

# **Section 5:**

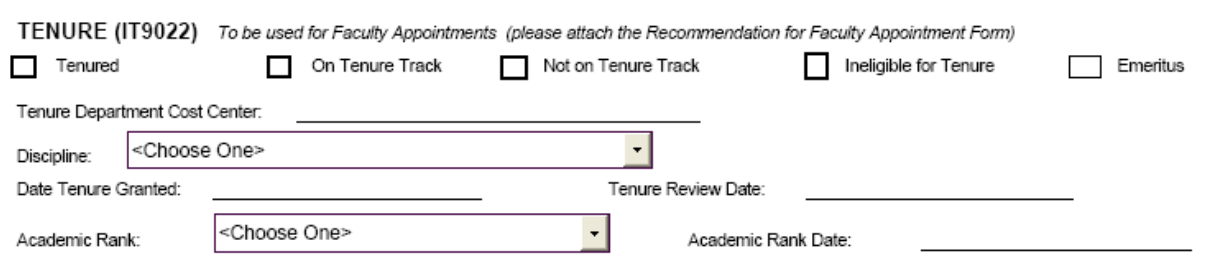

Section 5 is to be used for faculty appointments and for indicating emeritus status to chief administrators when appropriate. Complete Section 5 by entering the following information:

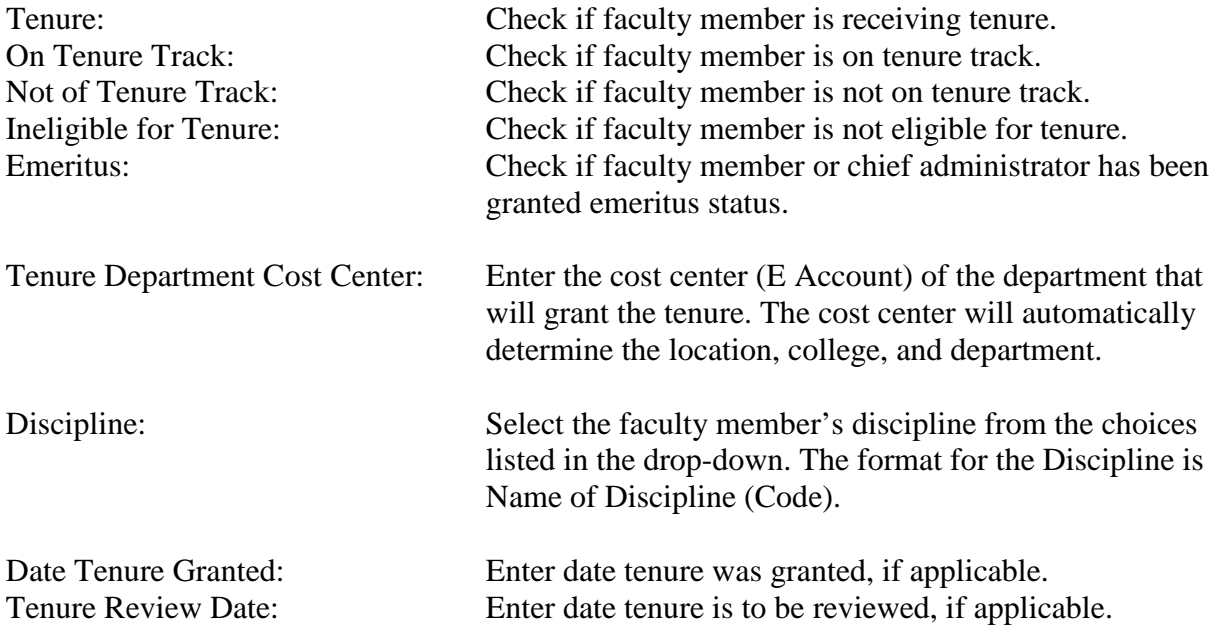

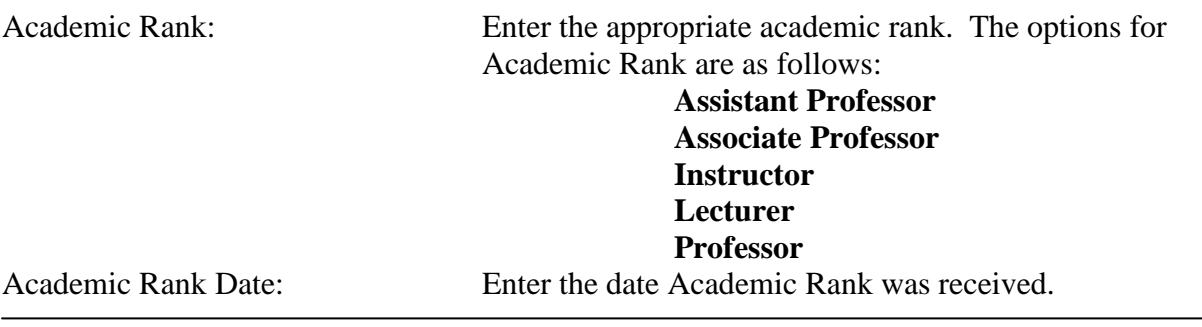

#### **Section 6:**

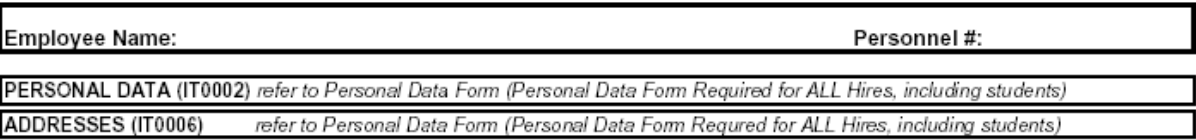

Section 6 is the beginning of page 2 of the *Initial Hire/Rehire* form.

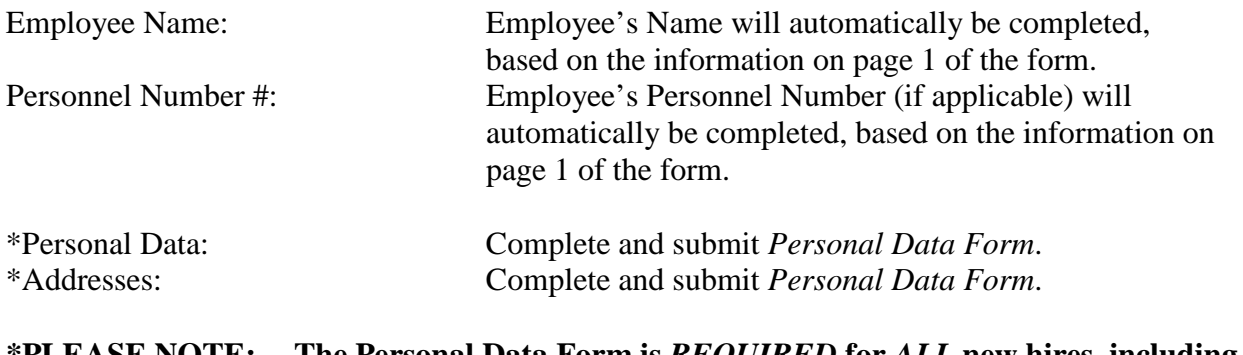

**\*PLEASE NOTE: The Personal Data Form is** *REQUIRED* **for** *ALL* **new hires, including students.**

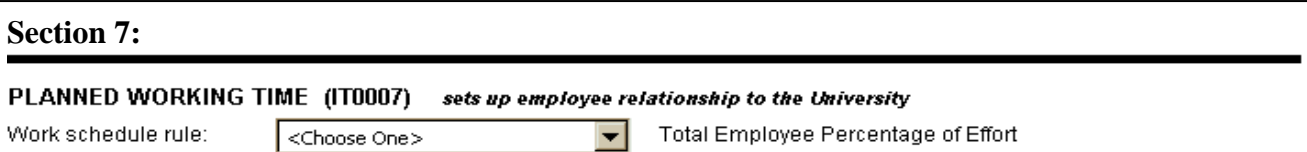

The *Planned Working Time* indicates the work schedule of the employee. The options for the *Work Schedule Rule* are as follows:

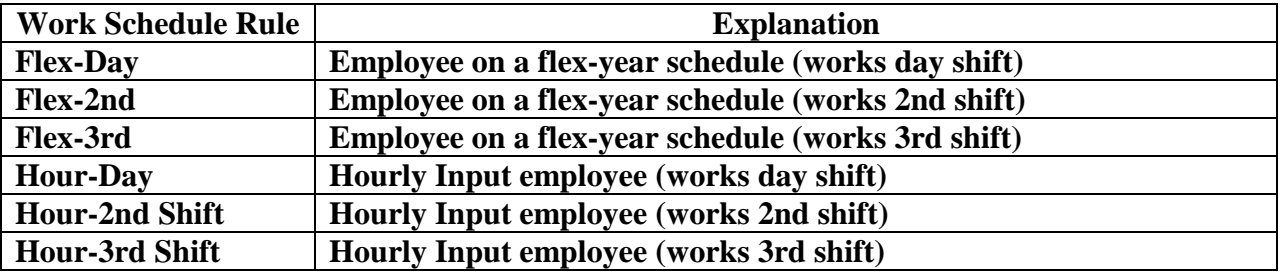

 $\overline{a}$ 

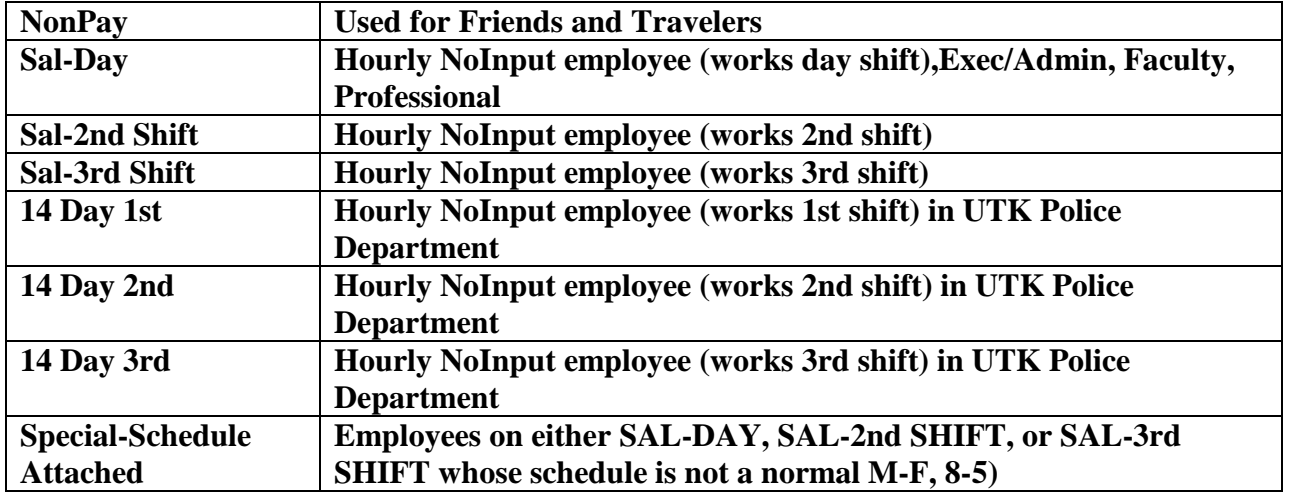

#### **Section 8:**

**COST DISTRIBUTION (IT9027)** 

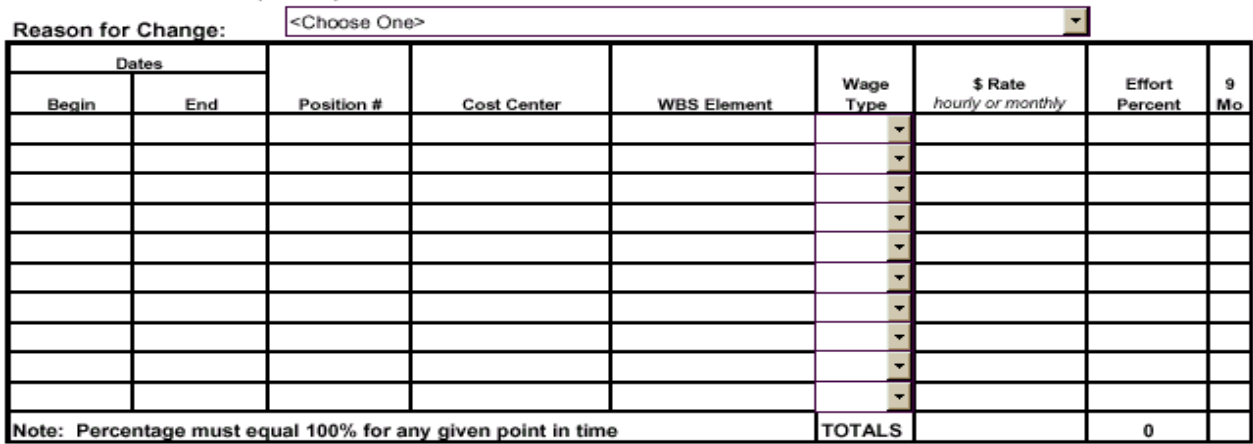

Section 8 reflects the funding sources that will pay the employee, the type of pay each distribution represents, the hourly or monthly rate of pay, the percent of effort the employee will expend to each funding source, and if the position is a 9-month appointment. To complete the *Cost Distribution* section, enter the following information:

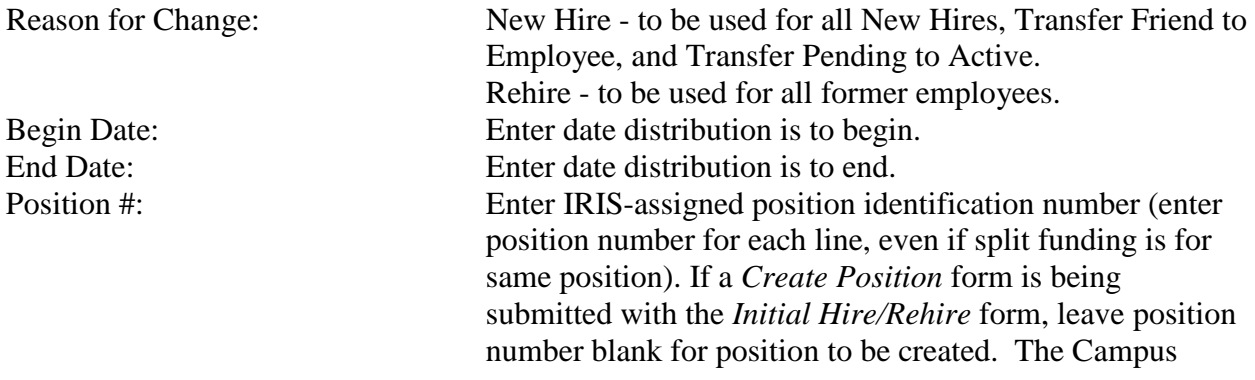

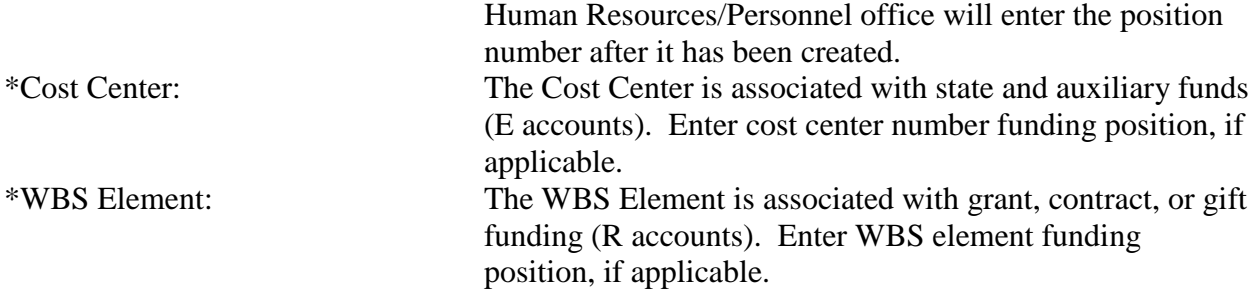

The *Wage Type* describes what type of earnings each distribution represents. Choose from the following options:

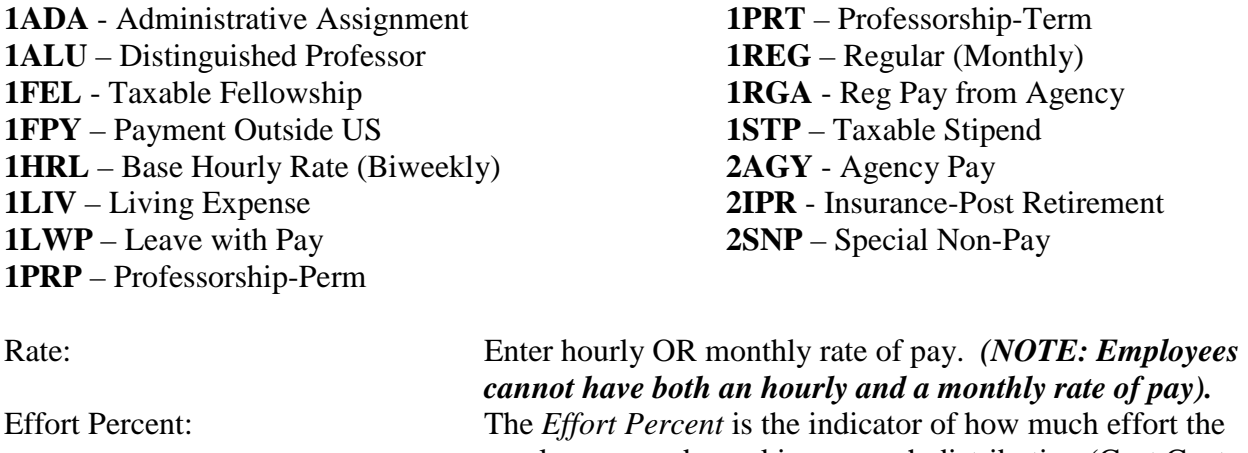

employee spends working on each distribution (Cost Center or WBS Element). Enter the percentage of effort of time employee is expending on each Cost Center/WBS Element listed. The total of these percentages must equal 100%. (Ex. A single funding source would be 100%; two funding sources may be any combination of percentages equaling 100%). If the employee's percentage of effort as entered on the *Planned Working Time* section is less than 100%, the total effort percent for the cost distributions must still equal 100%. 9 Mo: Check if position is a nine (9) month appointment.

Repeat for each distribution if the employee receives funding from more than one source.

# \**Please Note: A Cost Center distribution and a WBS Element distribution cannot be on the same line, even if it is an even split. A separate line must be completed for each funding source.*

If the person has been checked as being in the Monthly Payroll Area (Pay Cycle), the total monthly amount will automatically be calculated in the *TOTALS* section. Also, the total percent of effort will be calculated in the *TOTALS* section. *Please Note: The total percent of effort must equal 100.*

**Section 9**<br>RECURRING PAYMENT (IT0014)

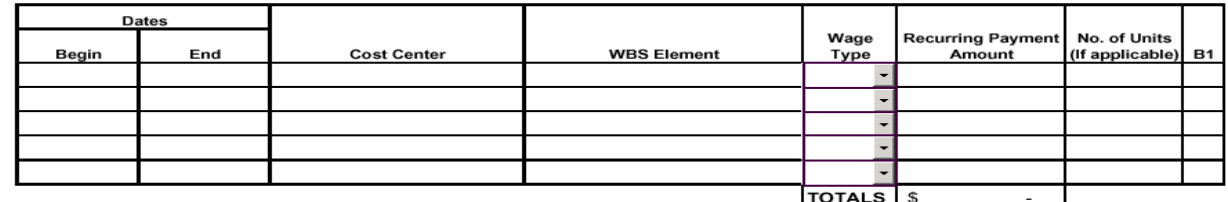

Section 9 reflects any payments made to the employee that are not considered part of his/her regular pay. To complete the *Recurring Payment* section of the *Initial Hire/Rehire* form, enter the following information:

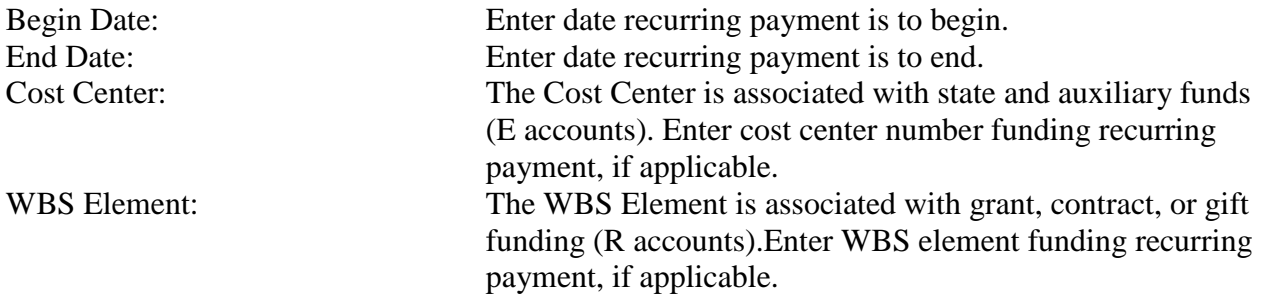

The *Wage Type* describes what type of payment each distribution represents. Choose from the following options:

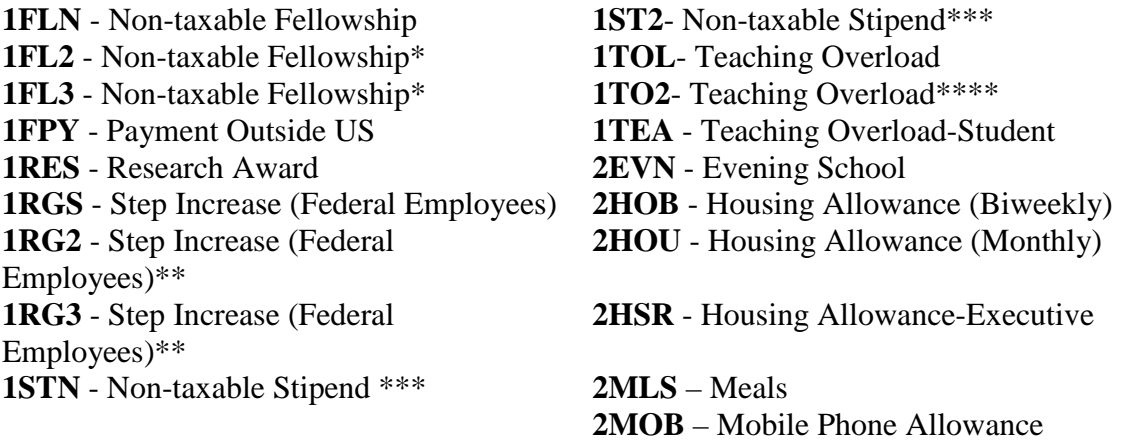

\* These wage types can indicate either additional Fellowships or additional funding sources for same fellowship. Use in conjunction with wage type1FLN.

- \*\* These wage types indicate additional funding sources for same Step Increase. Use in conjunction with wage type1RGS.
- \*\*\* These wage types can indicate either additional Fellowships or additional funding sources for same stipend. Use in conjunction with wage type 1STN.
- \*\*\*\*This wage type indicates additional funding sources for the same Teaching Overload. Use in conjunction with wage type 1TOL.

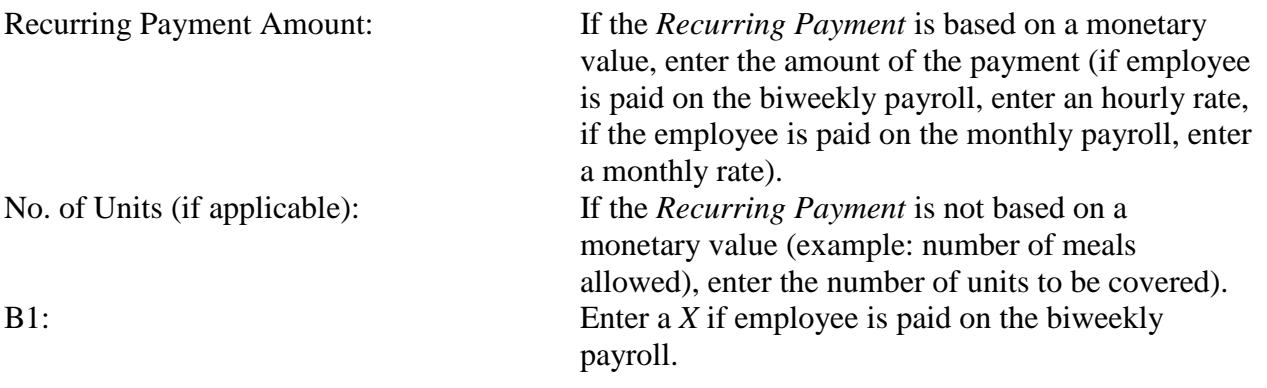

#### **Section 10:**

ADDITIONAL PERSONAL DATA (IT0077) refer to Personal Data Form (Personal Data Form Required for ALL Hires, including students)

refer to Personal Data Form (Personal Data Form Required for ALL Hires, including students) EDUCATION (IT0022)

Section 10 information will be completed by submitting a *Personal Data Form*.

# **\*PLEASE NOTE: The Personal Data Form is** *REQUIRED* **for** *ALL* **new hires, including students.**

#### **Section 11:**

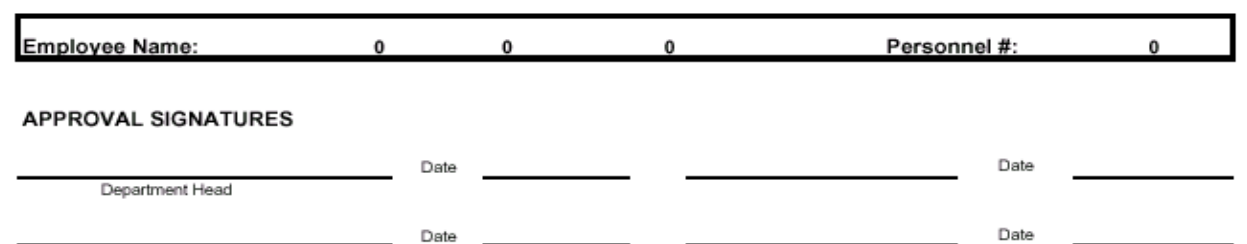

Section 11 is the last section of the *Initial Hire/Rehire* form.

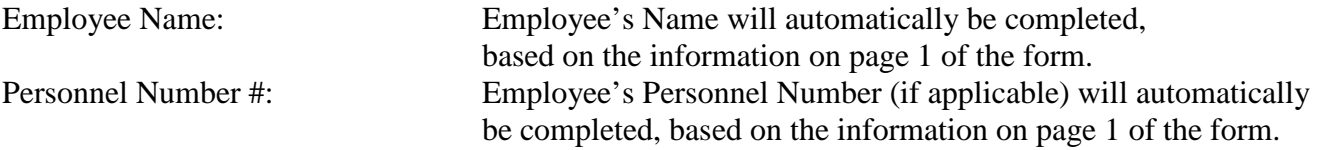

For *Approval Signatures*, follow the guidelines set forth by your Campus/Institute.

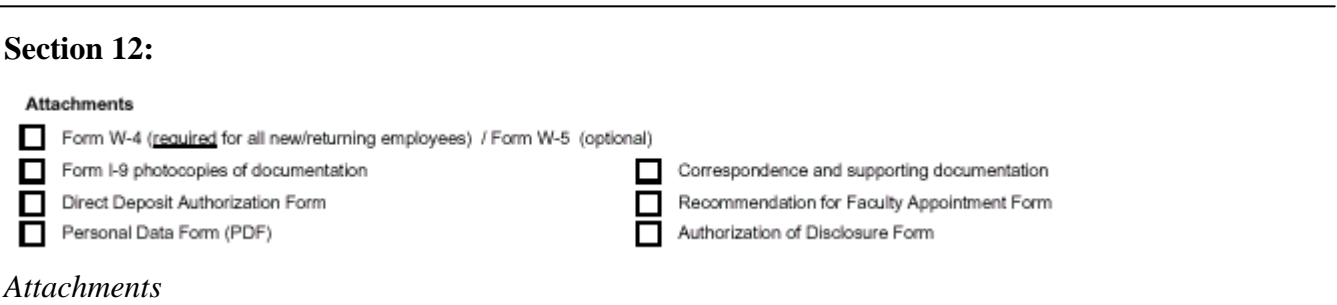

Certain documents are required when hiring a new employee. Section 12 gives the department an opportunity to have a checklist of these documents that need to be attached when completing an *Initial Hire/Rehire* form.

# **The following documents are REQUIRED for all newly-hired employees that will be receiving pay:**

Form W-4 Form I-9 with copy of appropriate documents used Direct Deposit Authorization (if person will be using Direct Deposit)

# **The following document is REQUIRED for all newly-hired employees (including Friends and Travelers):**

Personal Data Form (PDF)

### **The following document is REQUIRED for all newly-hired, tenure or tenure-track faculty members:**

Recommendation for Faculty Appointment Form

**If a new position needs to be created for the employee, the** *Create a Position* **form must either accompany the** *Initial Hire/Rehire* **form or be submitted prior to employee being hired. If there are special circumstances that must be accounted for during the new hire, any correspondence or supporting documentation is REQUIRED.**